# **PRÀCTICA 3 DE ROBÒTICA**

# **Simulació mitjançant COSIMIR d'un procés de pintatge**

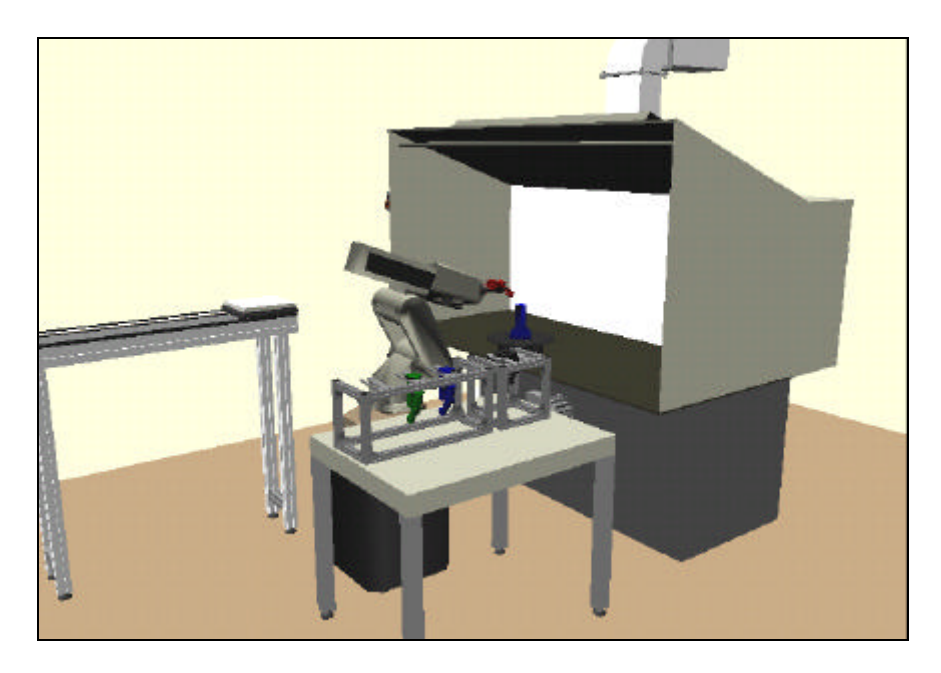

## **Objectius de la Pràctica:**

- Control de dispositius externs (cinta transportadora, sistema de rotació de peces, pistola de pintura).
- Connexió de senyals de control (entre el robot i la cinta transportadora).
- Utilització de diferents elements terminals (pinça de subjecció, pistola de pintura).
- Utilització de subrutines en la programació.

### **Descripció:**

La finalitat d'aquesta pràctica és simular un procés de pintatge d'una peça amb el simulador **COSIMIR**. Per a realitzar aquesta pràctica s'utilitzarà el robot **Mitsubishi RV-E4NM**. L'entorn de treball del robot conté un cinta transportadora, una taula rotativa i un sistema d'intercanvi d'elements terminals. El programa de control del robot utilitzarà el llenguatge **MRL**. A més de controlar el propi robot, el programa haurà de fer el control de la cinta transportadora i de la taula rotativa.

Per tal d'acomplir la tasca de pintatge, s'hauran de realitzar diferents fases. En primer lloc s'ha de fer el control de la cinta per tal d'apropar la peça en el lloc de treball. Seguidament s'ha de moure la peça fins a la taula rotativa. La següent fase consisteix en canviar l'element terminal del robot. Canviarem la pinça de subjecció per una pistola de pintura. A continuació es procedirà a pintar la peça, activant la pistola i realitzant diferents passades. Un cop haguem pintat un dels costats de la peça girarem la taula rotativa i pintarem l'altre costat. A continuació anirem a canviar l'element terminal per la pinça de subjecció. Finalment col·locarem la peça altre cop a la cinta transportadora, i la retornarem fins a la posició inicial.

#### **Passos a seguir:**

 $\triangleright$  Recupereu el projecte original connectant-vos a:

T:\practiques\_Robotica\Paintshop

i sobre-escriviu tots els arxius del directori "Paintshop" situat a:

C:\Archivos de programa\COSIMIR Educational\Models\PlantSimulation\Paintshop

ÿ Obriu el programa "COSIMIR Educational" i carregueu l'entorn "Workcell Paintshop". Podeu veure un vídeo sobre la tasca a realitzar en aquesta pràctica en el help del COSIMIR.

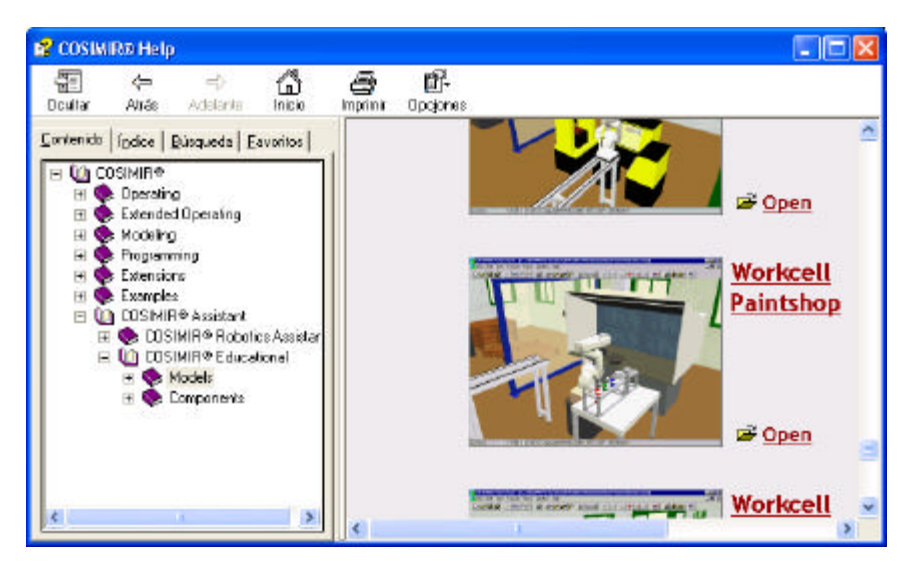

- ÿ Un cop obert l'entorn Paintshop haureu d'importar la peça a pintar. Feu File/Import i carregueu l'arxiu "WPCWithPillar.mod".
- ÿ Connexió de dispositius. La connexió entre el robot i la cinta transportadora no està feta. Haureu d'obrir la pantalla "Model Explorer" i realitzar les connexions. En aquesta interfície podeu veure les característiques de tots els objectes de l'entorn. Per a realitzar la connexió haureu d'arrastrar les sortides del RV-E4NM "StartBelt" i "ReverseBelt" a les entrades del ConveyorBelt "On" i "Reverse" respectivament. Comproveu que heu creat correctament les connexions en I/O Connections.

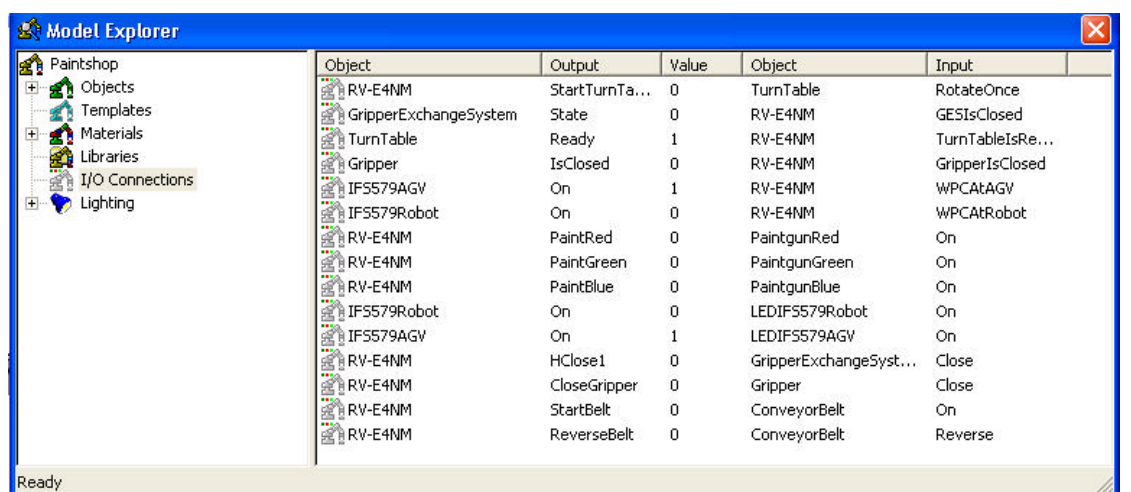

ÿ **ATENCIO: ELS DOS PASSOS ANTERIORS S'HAURAN DE REALITZAR CADA VEGADA QUE S'OBRI L'ENTORN PAINTSHOP.**

- ÿ Comproveu i etiqueteu cada una de les posicions de la "Position List".
- ÿ Creació del codi. Salveu el vostre codi a un directori temporal de l'ordinador.
- ÿ Configureu la distancia des de la base de l'element terminal al centre d'aquest a un valor de 139 mm.
- ÿ Estructureu el vostre codi amb diferents fases que s'acompliran seqüencialment. Utilitzeu la comanda GS per accedir a cada una de les fases.
- ÿ Utilitzeu les comandes TI i TBD per a realitzar esperes condicionades al canvi del valor d'una entrada digital.
- ÿ Per canviar l'element terminal haureu d'utilitzar els paràmetres O i C. Per obrir i tancar l'element terminal pinça, haureu d'actuar sobre les sortides digitals del robot.
- ÿ Utilitzeu la comanda MS en els moviments de canvi de l'element terminal per assegurar un correcte encaix.
- $\triangleright$  Feu rotar la taula un cop hagueu pintat un dels costats de la peça. L'indicador "TurnTable:Ready" s'activa cada quart de volta.
- ÿ Utilitzeu els colors que vulgueu per pintar la peça. Feu passades a poca distància i poca velocitat (comanda SP).

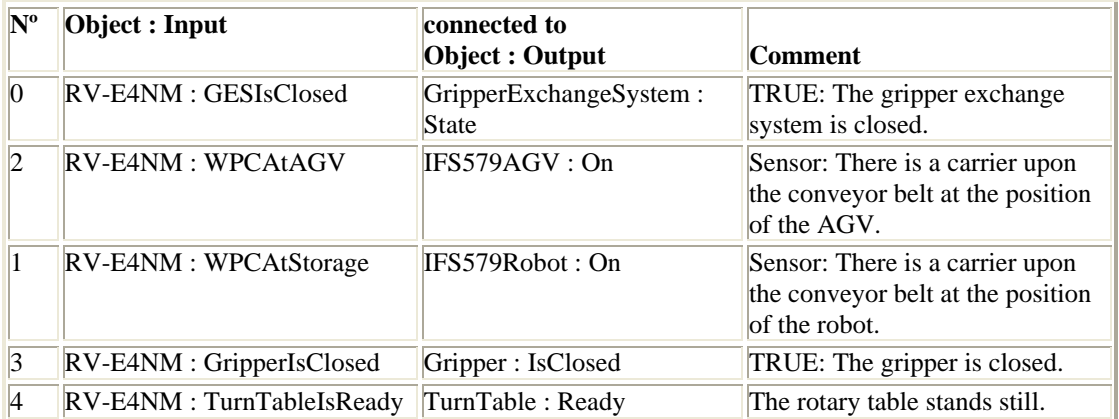

#### **Entrades digitals del robot:**

### **Sortides digitals del robot:**

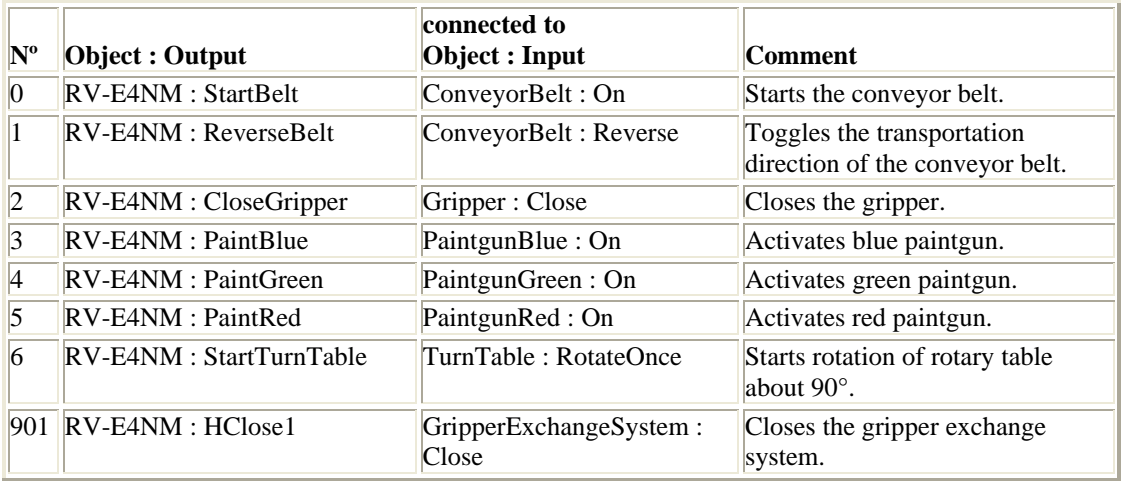